#### **ФЕДЕРАЦИИ**

Федеральное государственное бюджетное образовательное учреждение высшего

образования

«Московский политехнический университет»

**УТВЕРЖДЕНО** Декан факультета Информационных технологий / А.Ю. Филиппович / In many 2020 г.

Рабочая программа дисциплины

#### «Администрирование серверов»

Направление подготовки: 09.03.01 Информатики и вычислительная техника.

> Образовательная программа (профиль): «Веб-технологии».

> > Год начала обучения: 2020.

Уровень образования: бакалавриат.

Квалификация (степень) выпускника: Бакалавр.

> Форма обучения: очная.

> > Москва, 2020

Рабочая программа дисциплины составлена в соответствии с федеральным образовательным стандартом высшего образования - бакалавриата по направлению подготовки 09.03.01 Информатика и вычислительная техника.

Заведующий кафедрой «Инфокогнитивные технологии»:

A Plul (A.H.O. Филиппович)

#### Согласовано:

Руководитель образовательной программы:

 $M. B.$ Даньшина/

#### Программу составили:

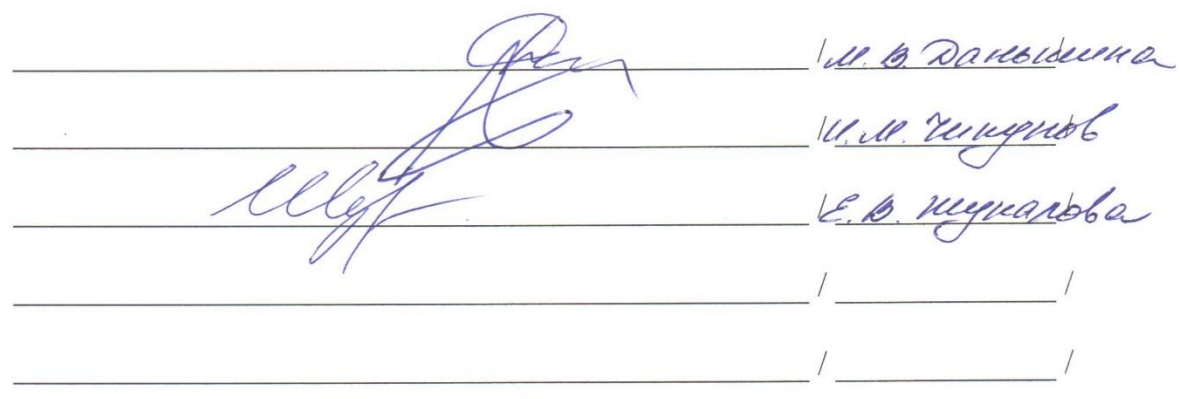

#### **1. Цели освоения дисциплины**

К **основным целям** освоения дисциплины «Администрирование серверов» относится:

 Подготовка студентов к выполнению основные задачи, связанные с настройкой, администрированием и сопровождением серверов.

закрепление получаемых в семестре знаний и навыков на практике;

 формирование взаимосвязей, получаемых в семестре знаний и навыков с изученными ранее;

 подготовка студентов к деятельности в соответствии с квалификационной характеристикой бакалавра.

К **основным задачам** дисциплины «Администрирование серверов» относятся:

 способностью инсталлировать программное и аппаратное обеспечение для информационных и автоматизированных систем;

 способностью разрабатывать компоненты аппаратно-программных комплексов и баз данных, используя современные инструментальные средства и технологии программирования;

## **2. Место дисциплины в структуре ООП**

Дисциплина «Администрирование серверов» относится к числу учебных обязательных дисциплин основной образовательной программы.

Дисциплина взаимосвязана логически и содержательно-методически со следующими дисциплинами и практиками ООП:

- Основы сетевых технологий;
- Основы ИКТ.

## **3. Перечень планируемых результатов обучения по дисциплине, соотнесенные с планируемыми результатами освоения образовательной программы**

В результате освоения дисциплины у обучающихся формируются следующие компетенции и должны быть достигнуты следующие результаты обучения как этап формирования соответствующих компетенций.

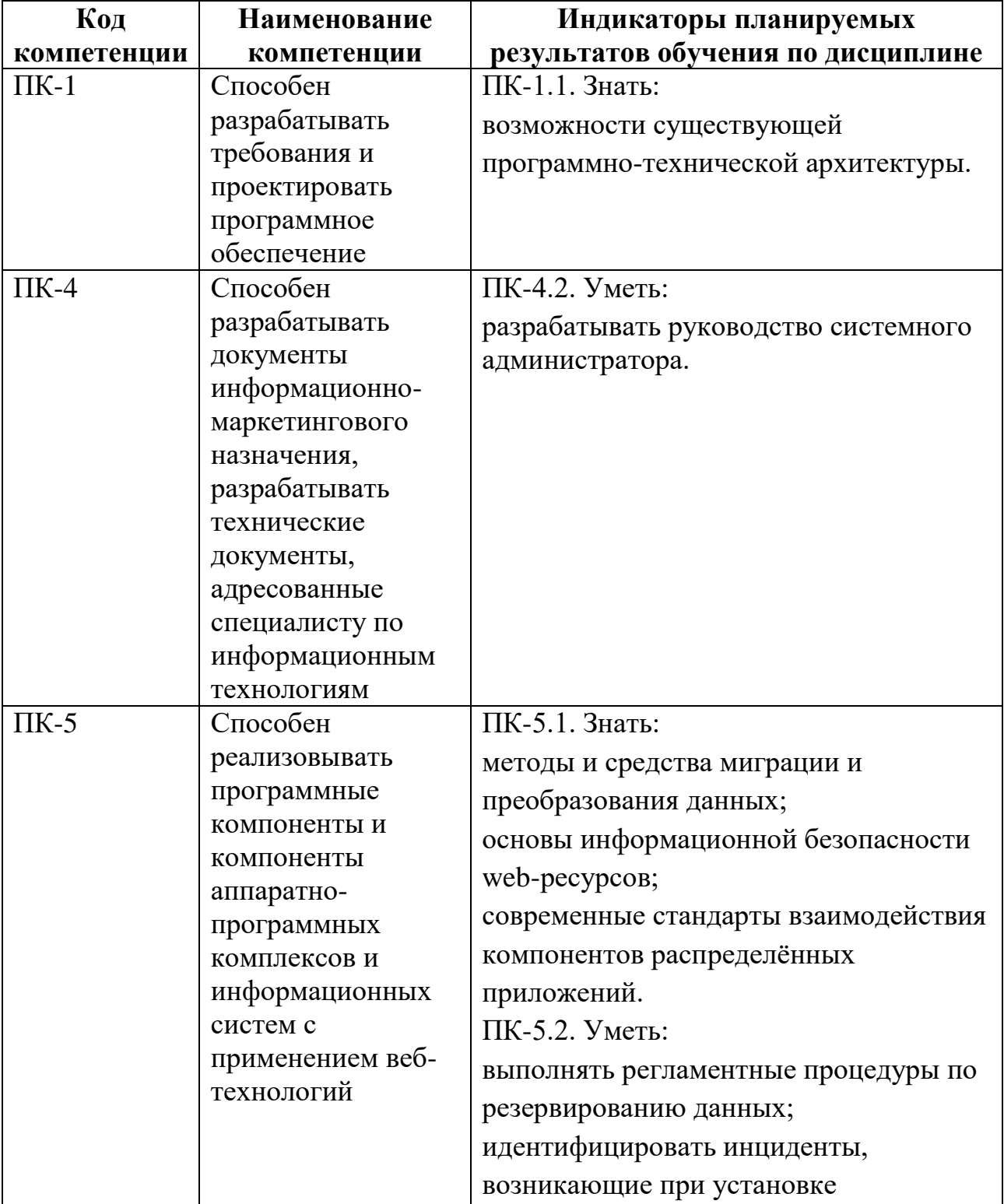

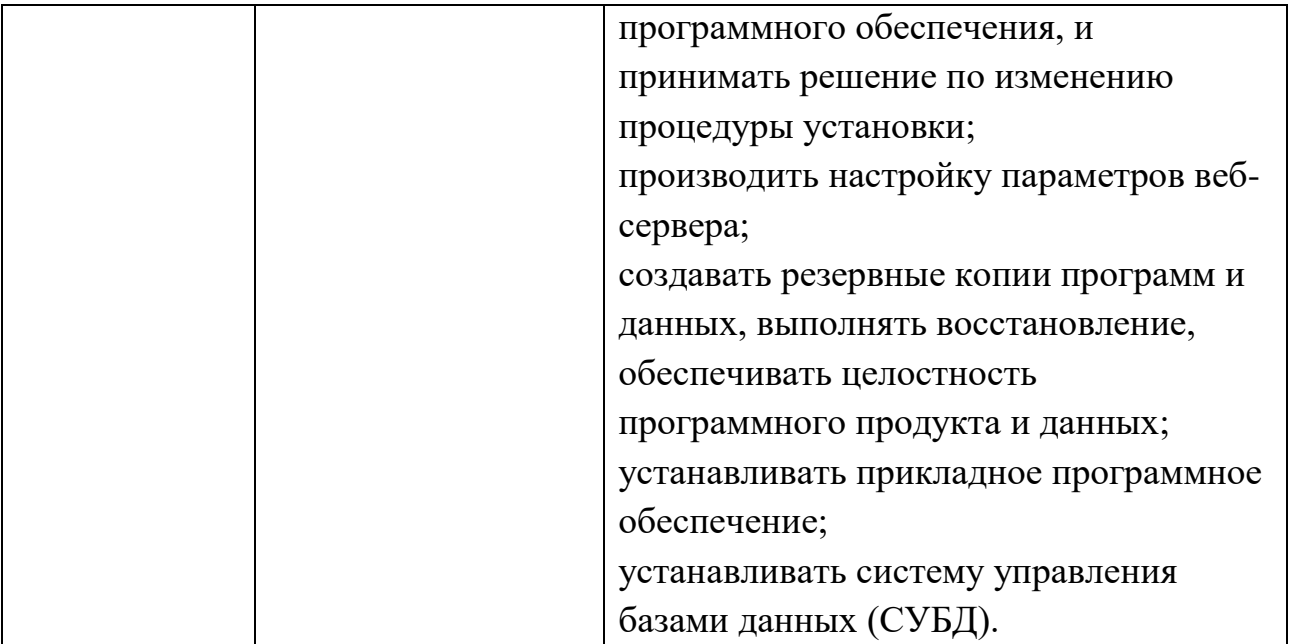

В процессе освоения образовательной программы данные компетенции, в том числе их отдельные компоненты, формируются поэтапно в ходе освоения обучающимися дисциплин (модулей), практик в соответствии с учебным планом и календарным графиком учебного процесса.

## **4. Структура и содержание дисциплины**

Общая трудоемкость дисциплины составляет 4 зачетных единицы, т.е. 144 академических часов (из них 72 часа – самостоятельная работа студентов).

Разделы дисциплины изучаются на втором курсе в четвертом семестре, форма промежуточной аттестации - экзамен.

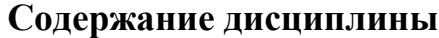

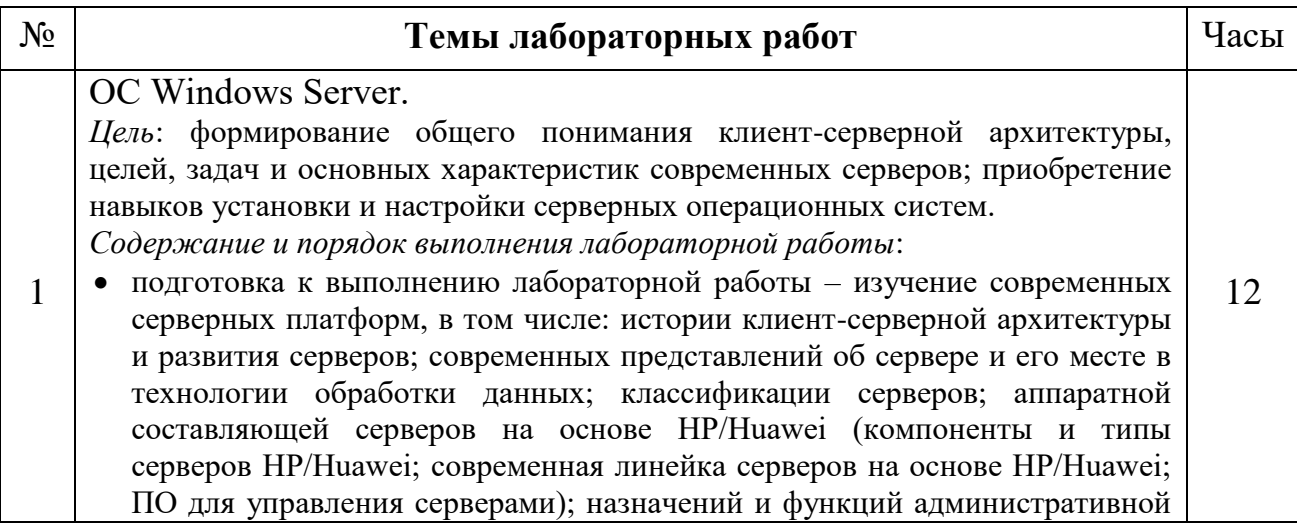

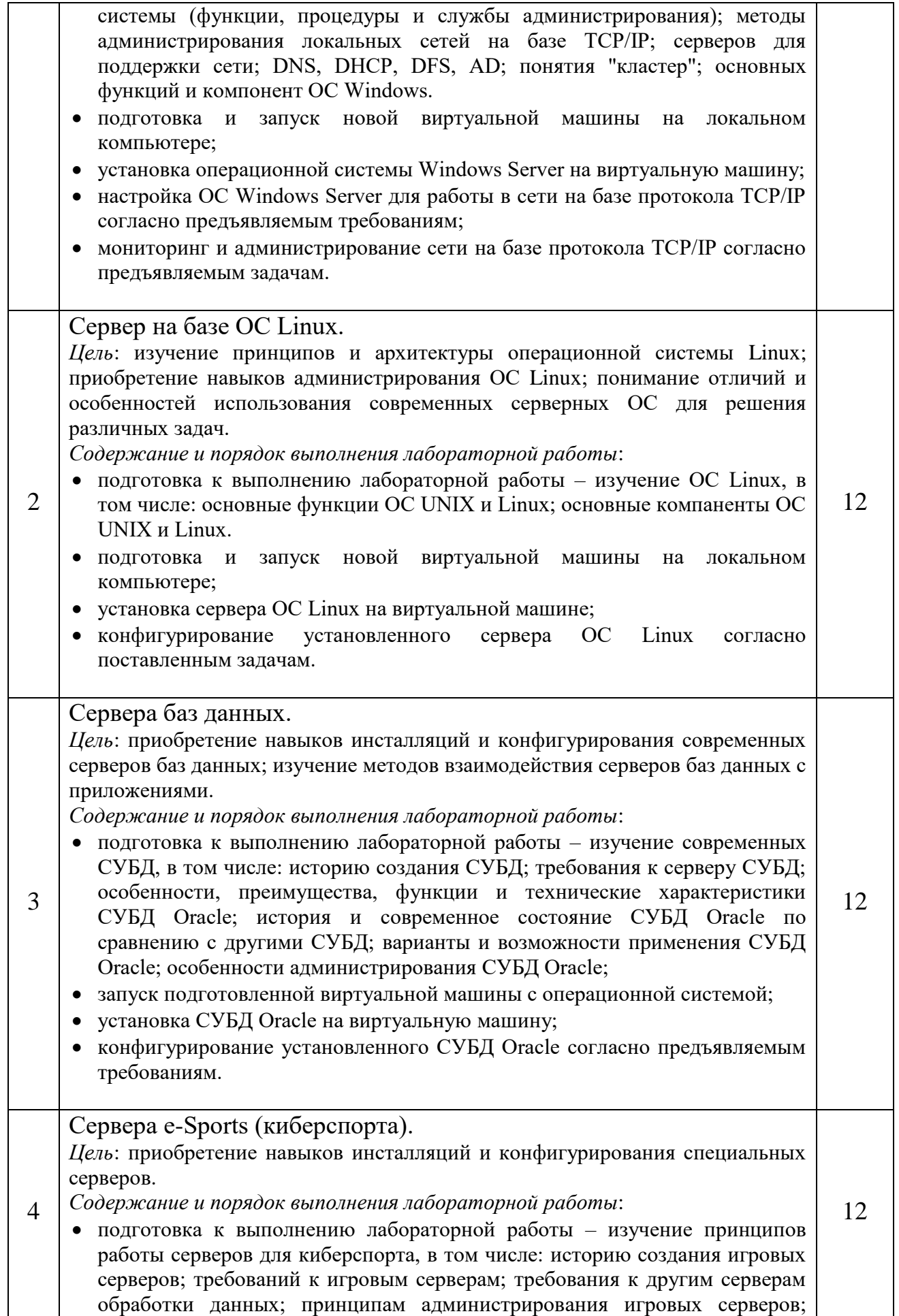

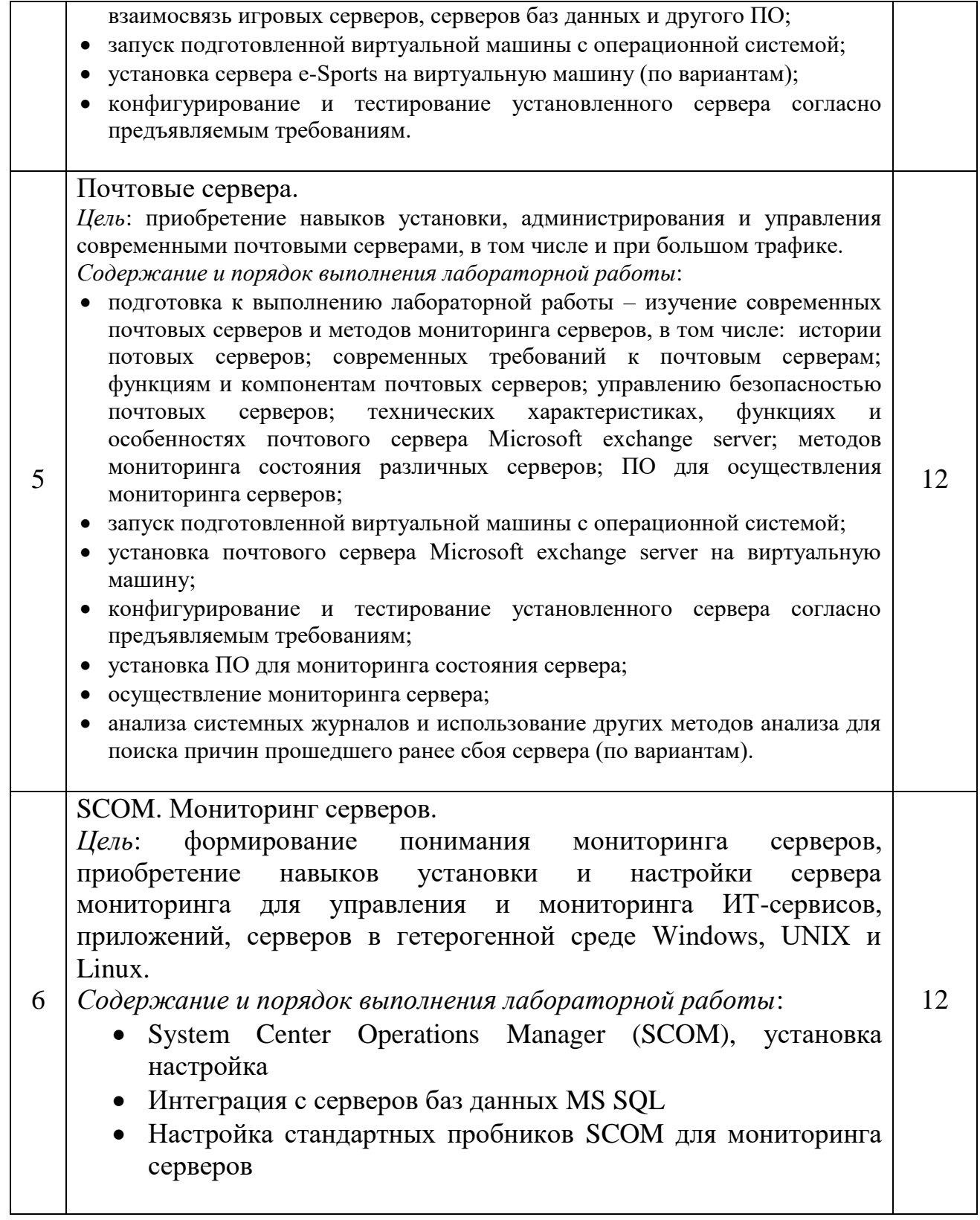

## **5. Образовательные технологии**

Методика преподавания дисциплины «Администрирование серверов» и реализация компетентностного подхода в изложении и восприятии материала предусматривает использование следующих активных и интерактивных форм проведения групповых, индивидуальных, аудиторных занятий в сочетании с внеаудиторной работой с целью формирования и развития профессиональных навыков у обучающихся:

выполнение лабораторных работ в лабораториях вуза;

индивидуальные и групповые консультации студентов

преподавателем;

 посещение профильных конференций и работа на мастер-классах экспертов и специалистов в веб-технологиях, веб-разработке, Интернетмаркетинге и других профессиональных областях.

Самостоятельная внеаудиторная работа студентов состоит из подготовки к выполнению и защите лабораторных работ, а также подготовки к промежуточной аттестации во время экзаменационной сессии.

## **6. Оценочные средства для текущего контроля успеваемости, промежуточной аттестации по итогам освоения дисциплины и учебнометодическое обеспечение самостоятельной работы студентов**

В процессе обучения используются следующие оценочные формы самостоятельной работы студентов, оценочные средства текущего контроля успеваемости и промежуточных аттестаций:

выполнение лабораторных работ, экзамен.

# **6.1. Фонд оценочных средств для проведения промежуточной аттестации обучающихся по дисциплине «Администрирование серверов»**

Перечень компетенций с указанием этапов их формирования в процессе освоения образовательной программы.

В результате освоения дисциплины формируются следующие компетенции:

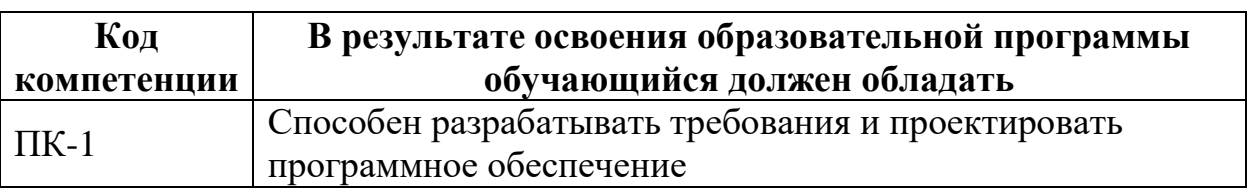

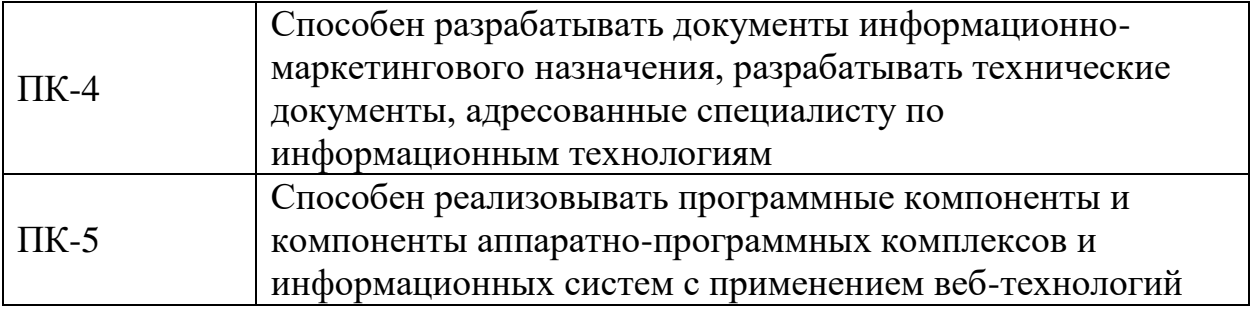

В процессе освоения образовательной программы данные компетенции, в том числе их отдельные компоненты, формируются поэтапно в ходе освоения обучающимися дисциплины в соответствии с учебным планом и календарным графиком учебного процесса.

# **6.1.1. Описание показателей и критериев оценивания компетенций,**

#### **формируемых по итогам освоения дисциплины, описание шкал**

#### **оценивания**

Показателем оценивания компетенций на различных этапах их формирования является достижение обучающимися планируемых результатов обучения по дисциплине.

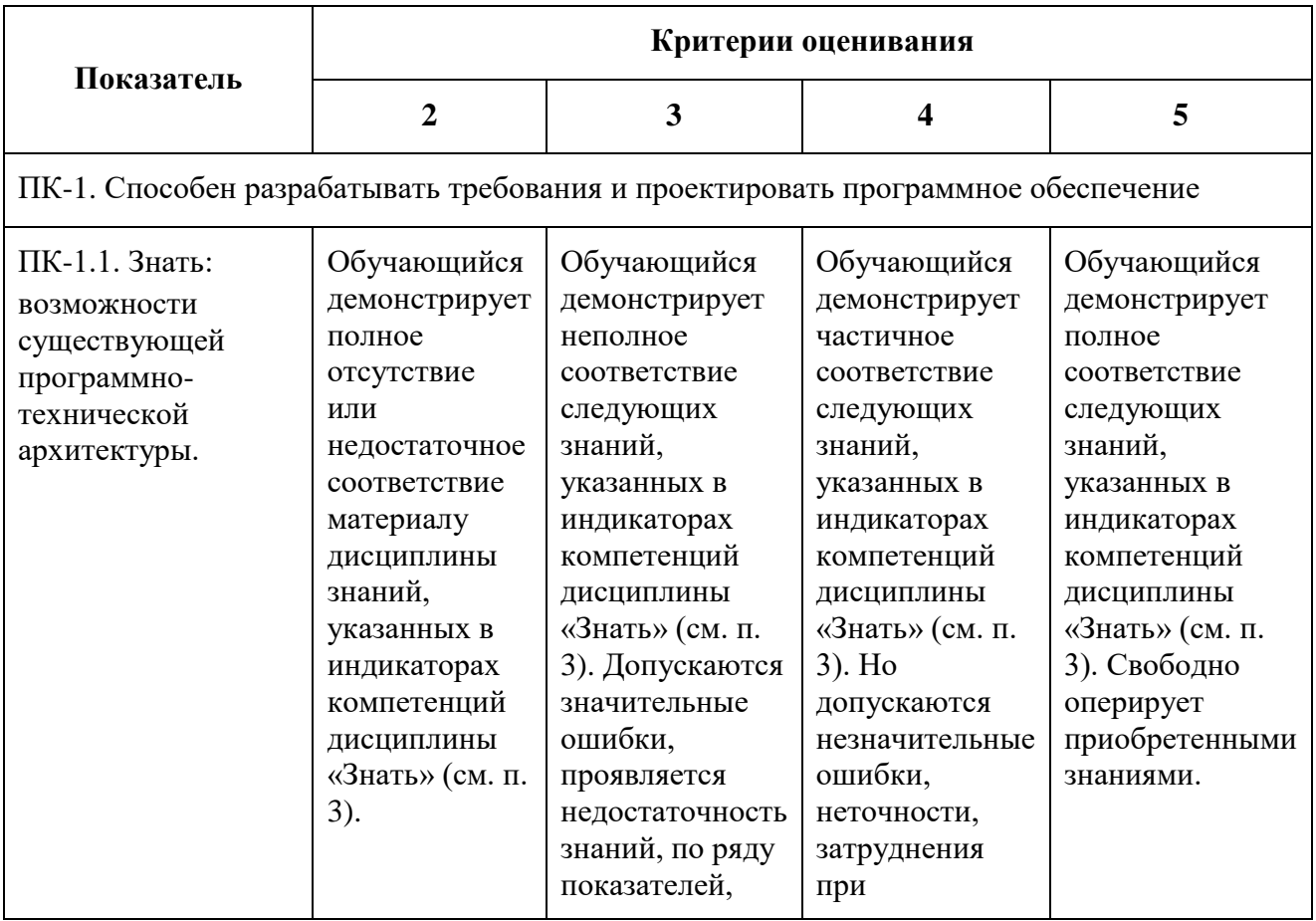

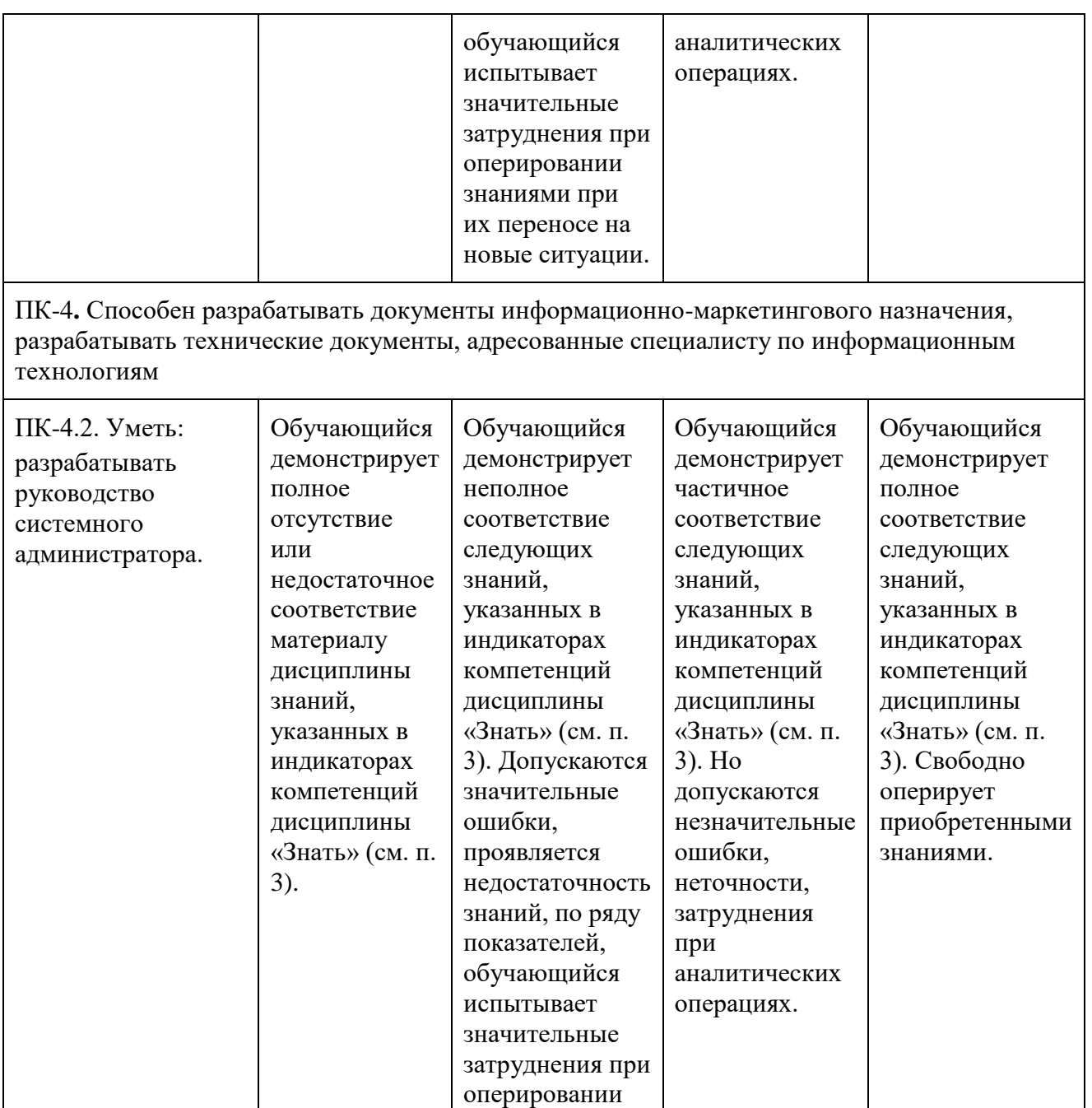

ПК-5. Способен реализовывать программные компоненты и компоненты аппаратнопрограммных комплексов и информационных систем с применением веб-технологий

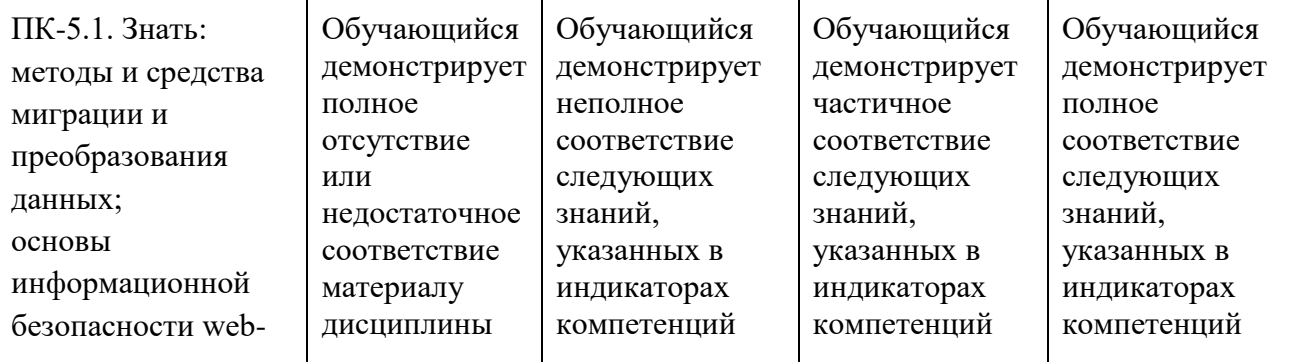

знаниями при их переносе на новые ситуации.

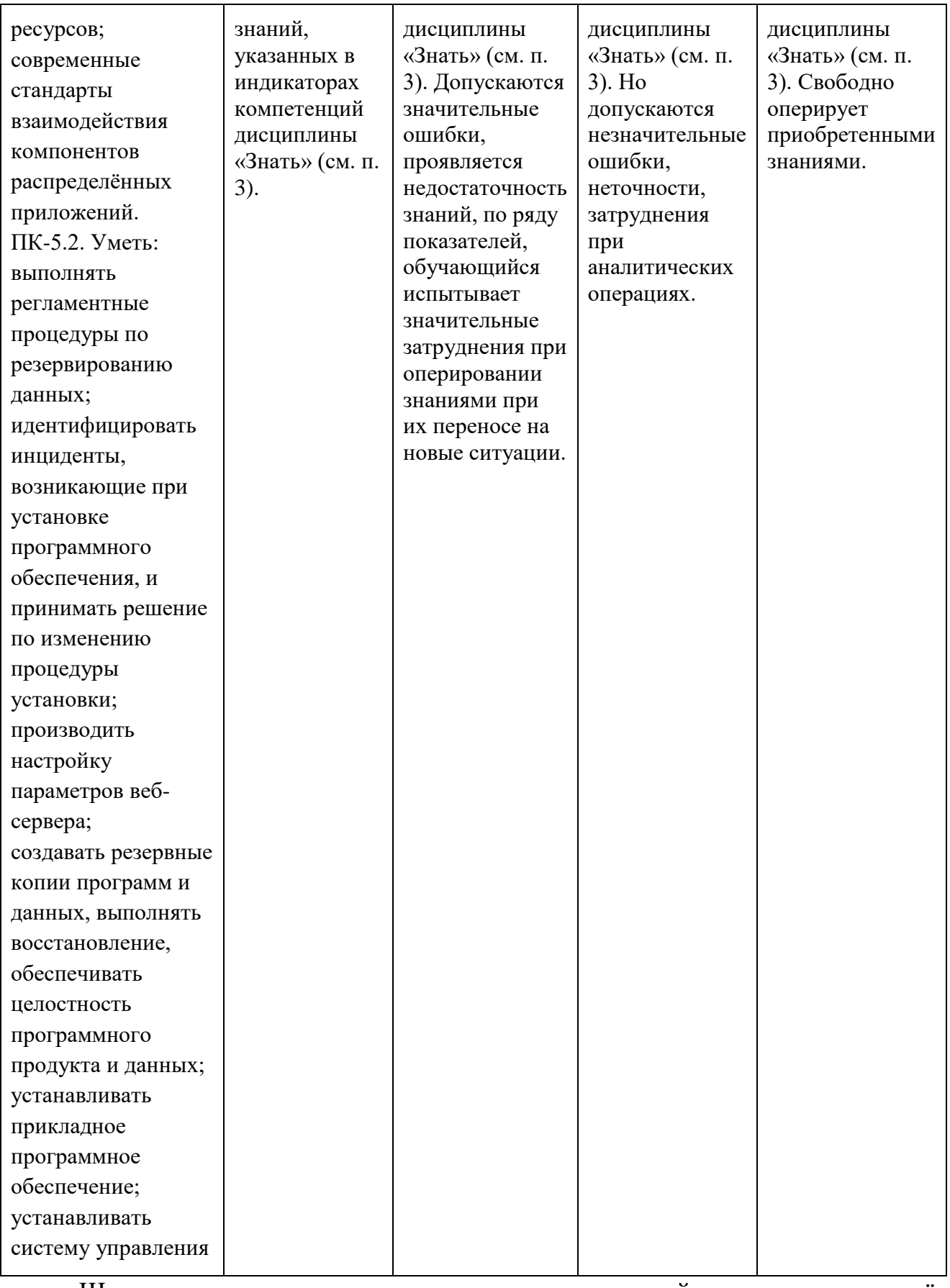

Шкала оценивания результатов промежуточной аттестации и еë

описание:

#### **Форма промежуточной аттестации: экзамен.**

Промежуточная аттестация обучающихся в форме экзамена проводится по результатам выполнения всех видов учебной работы, предусмотренных учебным планом по данной дисциплине (модулю), при этом учитываются результаты текущего контроля успеваемости в течение семестра. Оценка степени достижения обучающимися планируемых результатов обучения по дисциплине (модулю) проводится преподавателем, ведущим занятия по дисциплине (модулю) методом экспертной оценки. По итогам промежуточной аттестации по дисциплине (модулю) выставляется оценка «отлично», «хорошо», «удовлетворительно» или «неудовлетворительно».

К промежуточной аттестации допускаются только студенты, выполнившие все виды учебной работы, предусмотренные рабочей программой по дисциплине «Администрирование серверов» – выполнение и защита Лабораторных работ согласно полученному заданию с достижением порогового значения оценки.

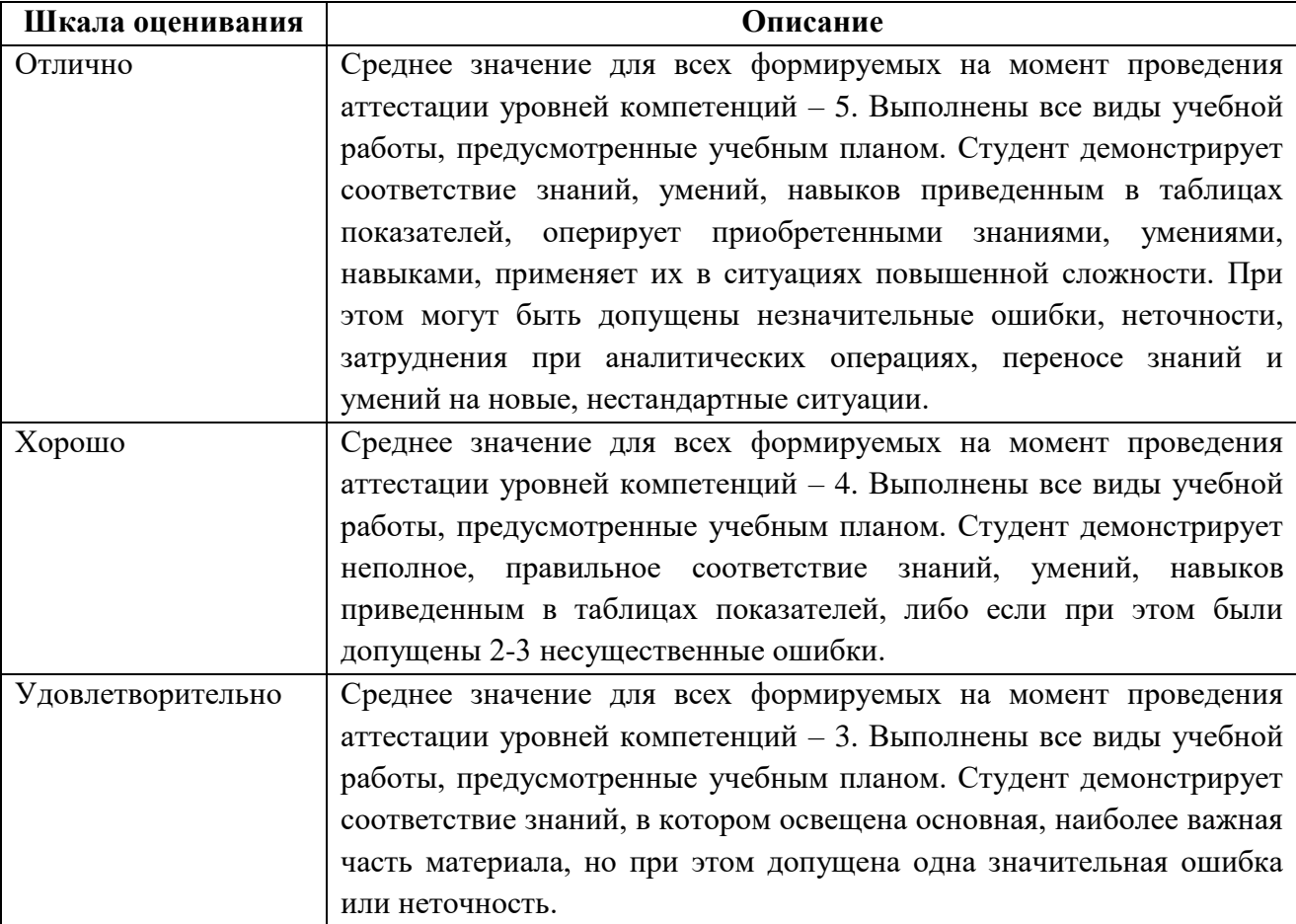

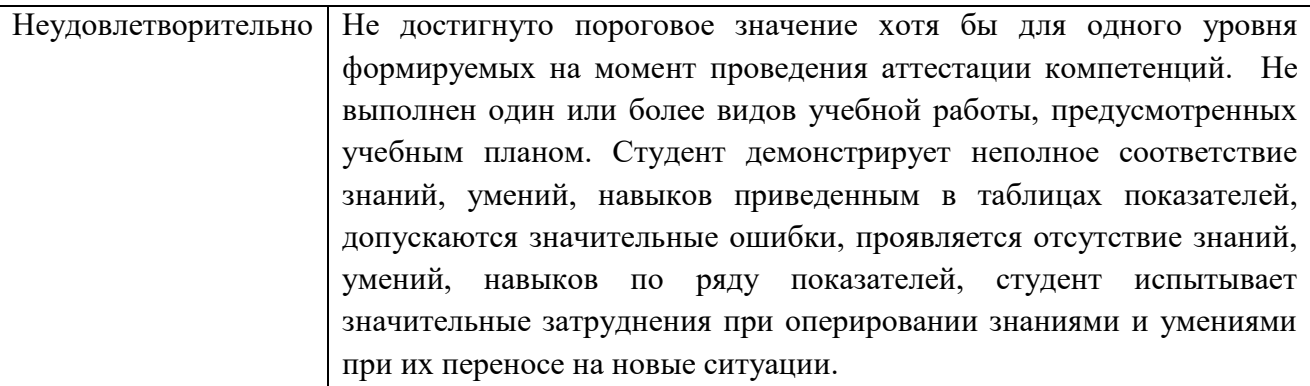

## **7. Учебно-методическое и информационное обеспечение дисциплины**

## **7.1. Основная литература**

1.UNIX-сервер : настройка, конфигурирование, работа в операционной среде, Internet-возможности. В 2 т. Т. 2 [Электронный ресурс] Дунаев С.

Диалог-МИФИ 1998 г.<http://www.knigafund.ru/books/198235>

2.Администрирование Microsoft Windows Server 2003 [Электронный ресурс] Айвенс К. Интернет-Университет Информационных Технологий 2008 г. <http://www.knigafund.ru/books/176059>

## **7.2. Дополнительная литература**

1.Технологии и средства разработки корпоративных систем. Лекция 1. Открытые системы. Клиент и сервер. Презентация [Электронный ресурс] Зыков С. В. Национальный Открытый Университет «ИНТУИТ» 2014 г.

<http://www.knigafund.ru/books/176359>

2.Технологии и средства разработки корпоративных систем. Лекция 2. Виды и особенности клиент-серверных систем с БД. Презентация [Электронный ресурс] Зыков С. В. Национальный Открытый Университет «ИНТУИТ» 2014 г. <http://www.knigafund.ru/books/176424>

## **8. Материально-техническое обеспечение дисциплины**

## **8.1 Требования к оборудованию и помещению для занятий**

Лабораторные работы и самостоятельная работа студентов должны проводиться в специализированной аудитории, оснащенной современной оргтехникой и персональными компьютерами с программным обеспечением в соответствии с тематикой изучаемого материала. Число рабочих мест в аудитории должно быть достаточным для обеспечения индивидуальной работы студентов. Рабочее место преподавателя должно быть оснащены современным компьютером с подключенным к нему проектором на настенный экран, или иным аналогичным по функциональному назначению оборудованием.

#### **8.2 Требования к программному обеспечению**

Для выполнения лабораторных работ и самостоятельной работы необходимо следующее программное обеспечение:

- 1. Microsoft windows Microsoft DreamSpark.
- 2. Офисные приложения, Microsoft Office.
- 3. VirtualBox.
- 4. Putty.
- 5. Filezilla.

#### **9. Методические рекомендации для самостоятельной работы студентов**

Изучение дисциплины осуществляется в строгом соответствии с целевой установкой в тесной взаимосвязи учебным планом. Основой теоретической подготовки студентов являются аудиторные занятия, лабораторные работы.

В процессе самостоятельной работы студенты закрепляют и углубляют знания, полученные во время аудиторных занятий, дорабатывают конспекты и записи, готовятся к проведению и обрабатывают результаты лабораторных работ, готовятся к промежуточной аттестации, а также самостоятельно изучают отдельные темы учебной программы.

На занятиях студентов, в том числе предполагающих практическую деятельность, осуществляется закрепление полученных, в том числе и в процессе самостоятельной работы, знаний. Особое внимание обращается на развитие умений и навыков установления связи положений теории с профессиональной деятельностью будущего специалиста в области Вебтехнологий.

Самостоятельная работа осуществляется индивидуально. Контроль самостоятельной работы организуется в двух формах:

самоконтроль и самооценка студента;

контроль со стороны преподавателей (текущий и промежуточный).

Текущий контроль осуществляется на аудиторных занятиях, промежуточный контроль осуществляется на экзамене в письменной (устной) форме.

Критериями оценки результатов самостоятельной работы студента являются:

уровень освоения студентом учебного материала;

 умения студента использовать теоретические знания при выполнении практических задач;

сформированность компетенций;

оформление материала в соответствии с требованиями.

#### **10. Методические рекомендации для преподавателя**

1. При подготовке к занятиям следует предварительно проработать материал занятия, предусмотрев его подачу точно в отведенное для этого время занятия. Следует подготовить необходимые материалы – теоретические сведения, задачи и др. При проведении занятия следует контролировать подачу материала и решение заданий с учетом учебного времени, отведенного для занятия.

2. При проверке работ и отчетов следует учитывать не только правильность выполнения заданий, но и оптимальность выбранных методов решения, правильность выполнения всех его шагов.

*Приложение 1*

## **Структура и содержание дисциплины «Администрирование серверов» по направлению подготовки 09.03.01 «Информатика и вычислительная техника» (бакалавр)**

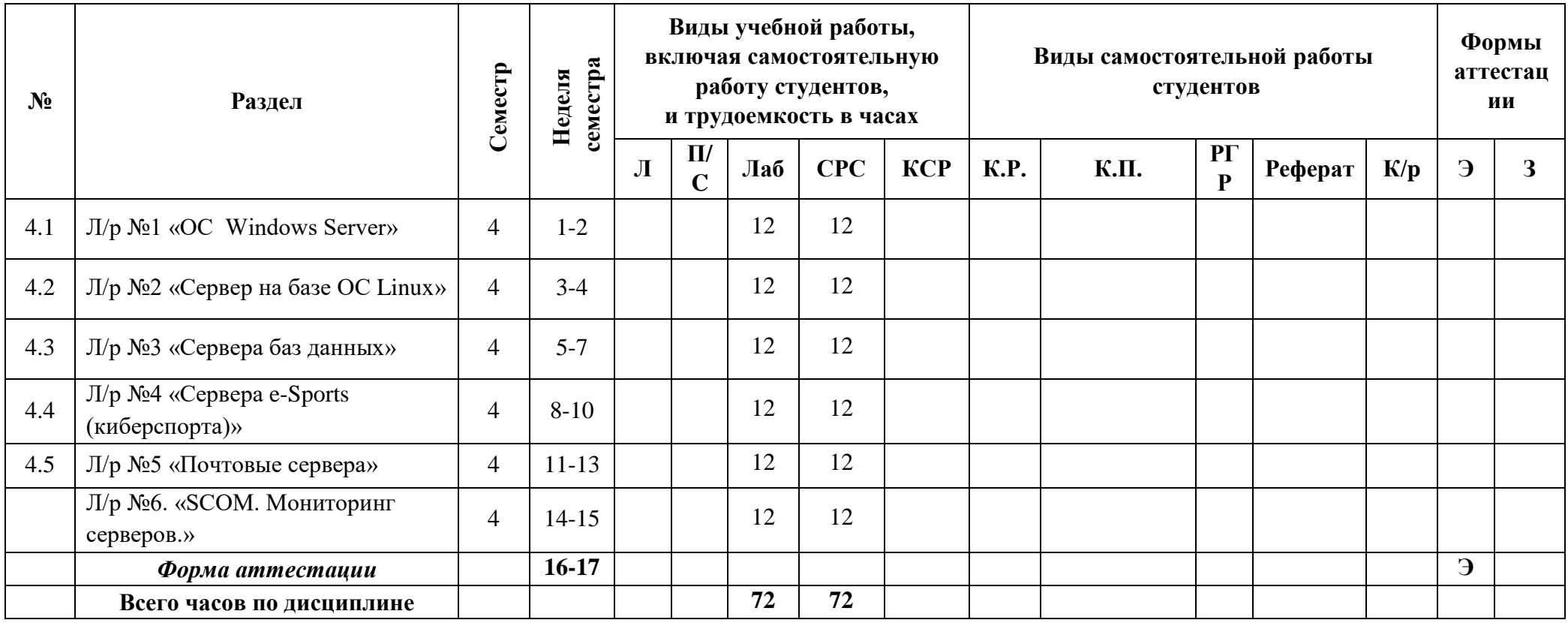

Приложение 2

#### МИНИСТЕРСТВО НАУКИ И ВЫСШЕГО ОБРАЗОВАНИЯ РОССИЙСКОЙ ФЕДЕРАЦИИ ФЕДЕРАЛЬНОЕ ГОСУДАРСТВЕННОЕ БЮДЖЕТНОЕ ОБРАЗОВАТЕЛЬНОЕ УЧРЕЖДЕНИЕ ВЫСШЕГО ОБРАЗОВАНИЯ **«МОСКОВСКИЙ ПОЛИТЕХНИЧЕСКИЙ УНИВЕРСИТЕТ» (МОСКОВСКИЙ ПОЛИТЕХ)**

Направление подготовки 09.03.01 Информатика и вычислительная техника профиль подготовки «Веб-технологии» Форма обучения: очная

## **ФОНД ОЦЕНОЧНЫХ СРЕДСТВ**

## **ПО ДИСЦИПЛИНЕ**

#### **Администрирование серверов**

**Состав:**

- **1. Показатель уровня сформированности компетенций.**
	- **2. Перечень оценочных средств.**
		- **3. Контрольные вопросы.**
	- **4. Пример оформления экзаменационного билета.**
		- **5. Типовое практическое задание.**

Москва, 2020 год

# **1. ПОКАЗАТЕЛЬ УРОВНЯ СФОРМИРОВАННОСТИ КОМПЕТЕНЦИЙ**

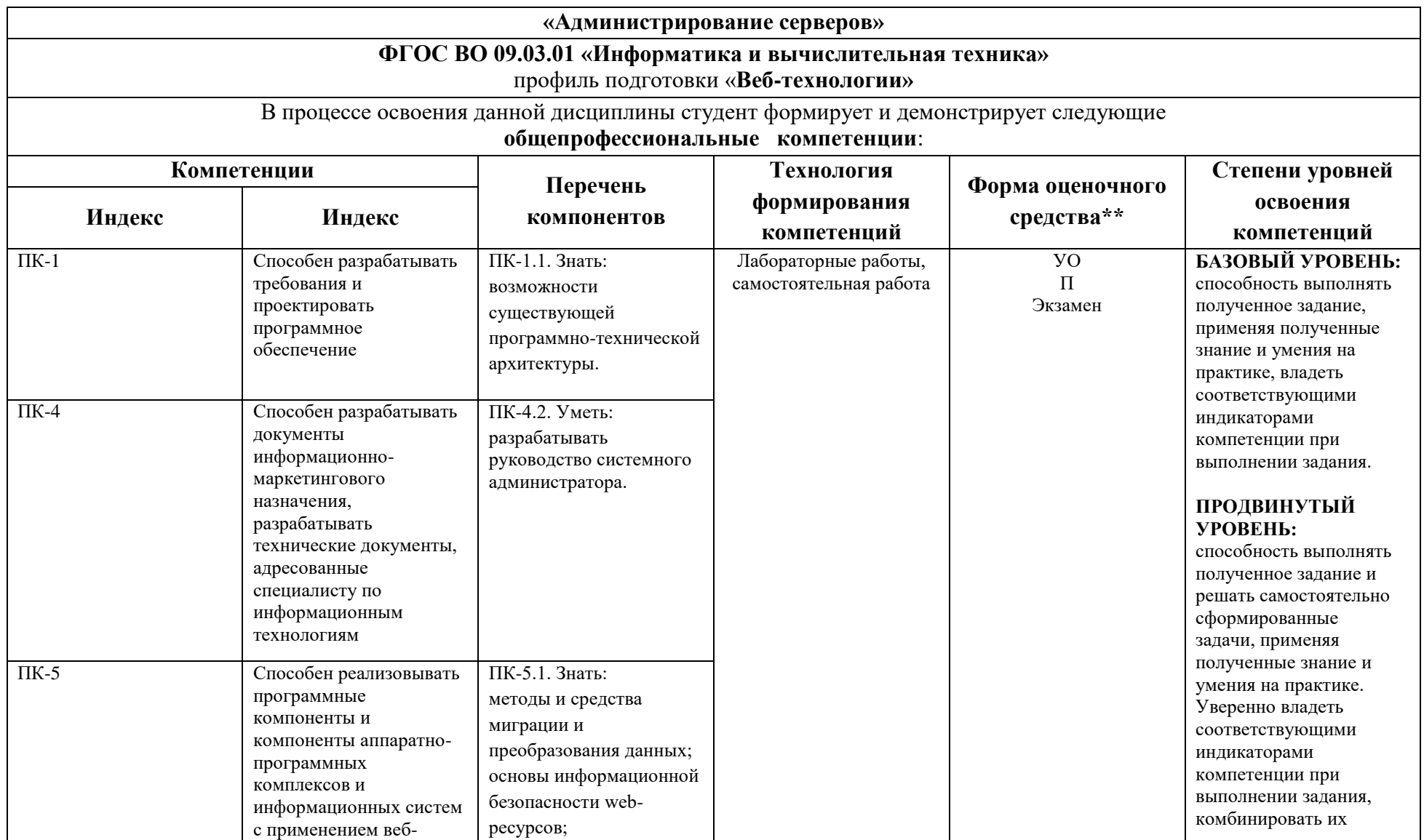

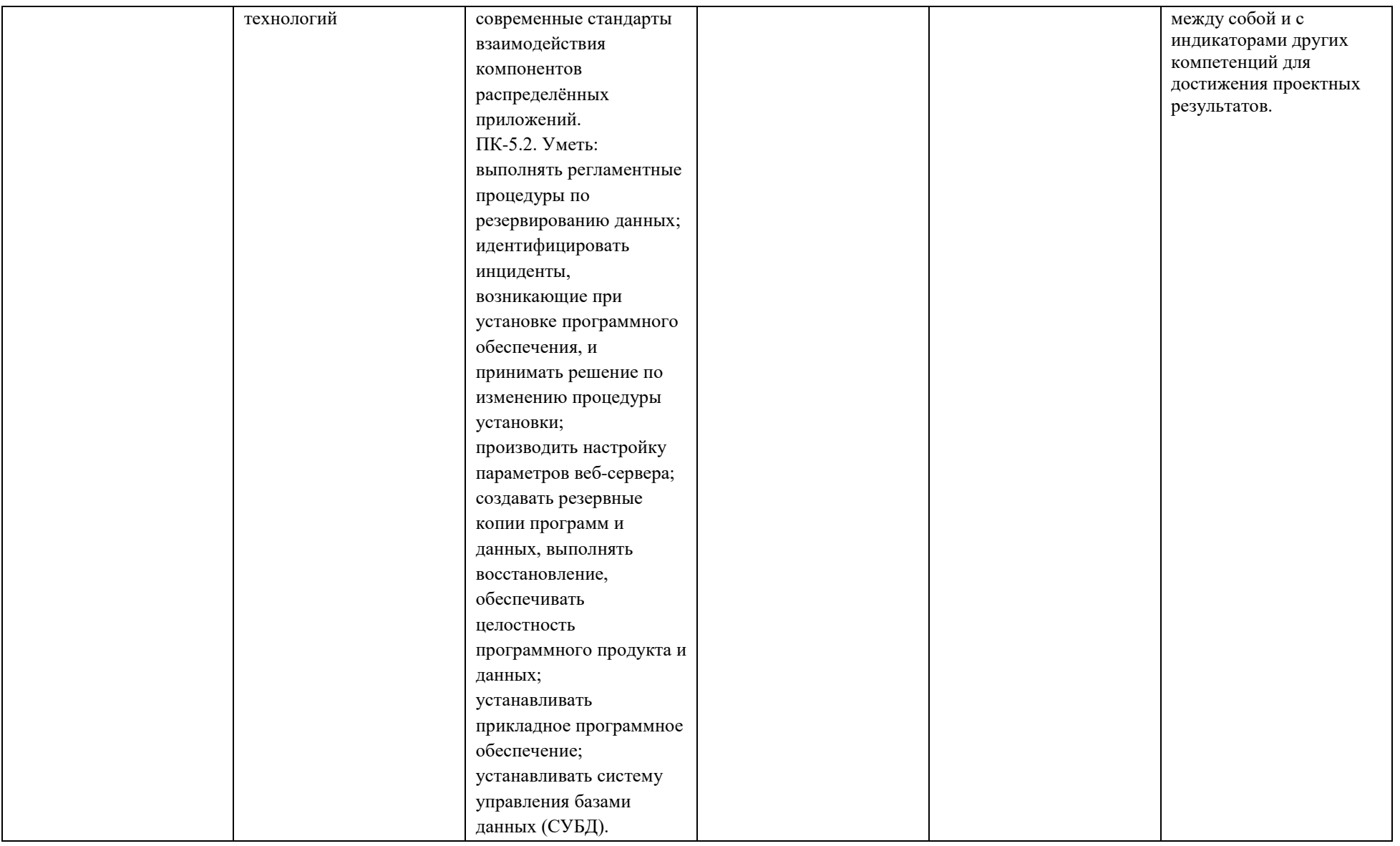

\*\*- Сокращения форм оценочных средств см. в приложении 2 к РП.

# **2. ПЕРЕЧЕНЬ ОЦЕНОЧНЫХ СРЕДСТВ**

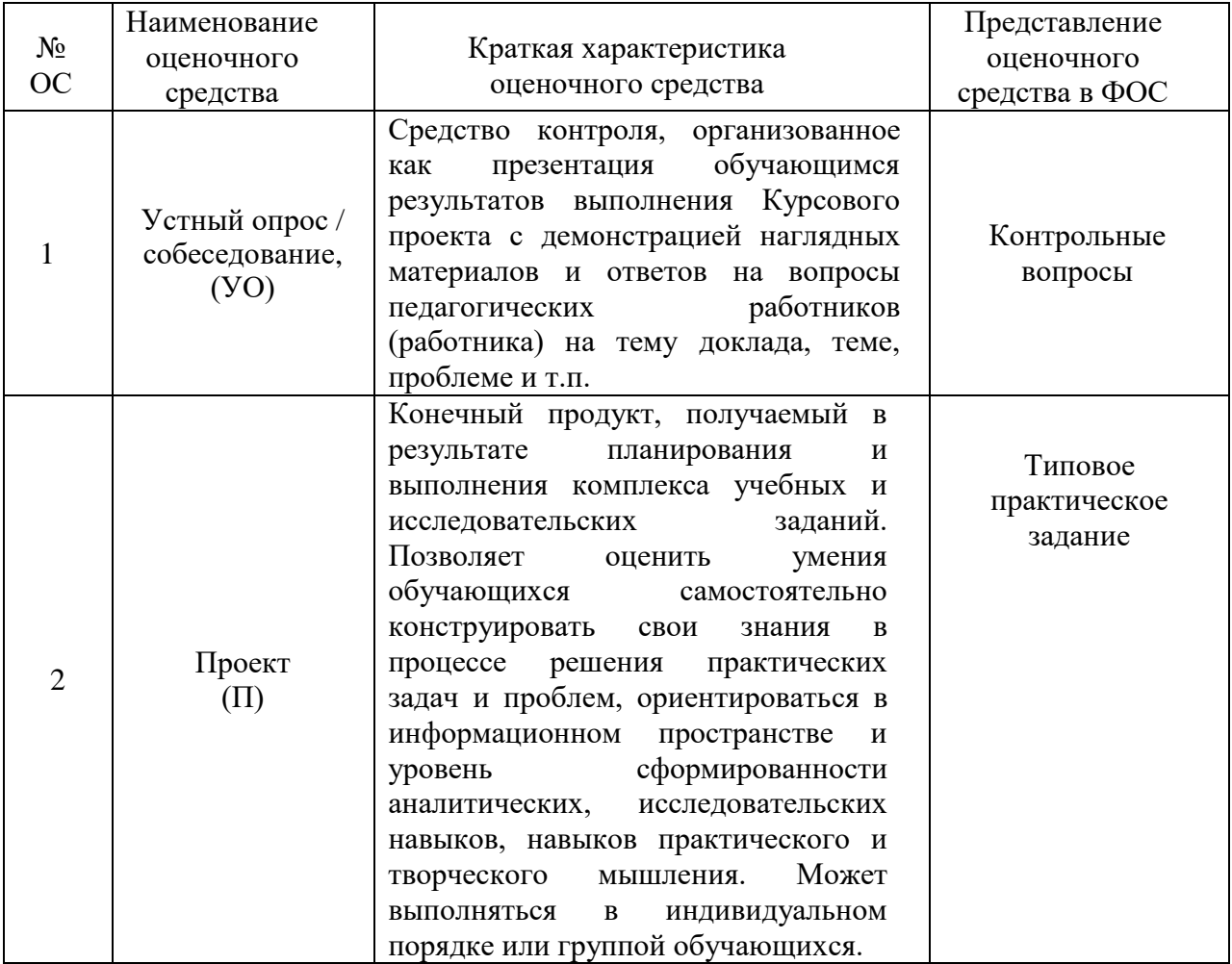

## **3. КОНТРОЛЬНЫЕ ВОПРОСЫ**

- 1. Что такое AD?
- 2. Что такое DNS?
- 3. Что такое DHCP?
- 4. Что такое лес, подразделения, контейнеры в AD?
- 5. Типы групп в AD?
- 6. Типы записей в DNS и для чего они нужны?
- 7. Что такое IPSEC?
- 8. Что такое репликация между серверами?
- 9. Для чего нужны сайты в AD?
- 10. Для чего нужен DHCP и как он работает?
- $11.$ Как применяются GP?
- $12<sub>1</sub>$ Служа IIS?
- $13.$ FTP – как установить роль на сервер?
- $14$ Управление ролями на Windows Server?
- $15<sub>1</sub>$ Управление компонентами на Windows Server?
- 16. Прямая и обратная зона DNS?
- 17. Порядок установки AD, DNS, DHCP?
- 18. Как настроить web хостинг на Windows Server 2012R2?
- 19. Домен, домен контроллер, пользователи.
- $20<sub>1</sub>$ Типы основных записей DNS?
- $21$ Что такое маска подсети и на что она влияет?
- $22<sub>1</sub>$ Что такое основной шлюз и на что он влияет?
- 23. Какие стандартные форм-факторы существуют для серверов?
- 24. Что такое raid контроллер?
- 25. Что такое RAID Для чего он нужен? Какие виды RAID бывают? Чем отличаются?
	- 26. Различия ОЗУ персонального компьютера и сервера?
	- 27. Система управления сервером iLo, iBMC зачем нужна?
	- 28. Как добавить пользователя в домен?
	- 29. Как добавить компьютер в домен?
	- $30.$ Правила безопасности и их настройка после установки AD.
	- $31.$ Репликация DNS.
	- $32<sub>1</sub>$ Репликация DHCP.
	- $33<sub>1</sub>$ Что такое NFS сервер?
	- $34.$ Группы и политики безопасности.
	- 35. Консоль управления компьютером.
	- 36. Аутентификация и авторизация - различия.
	- 37. Управление доступом к данным.
	- 38. Инструменты администрирования Windows Server.
	- 39. Сетевые службы Windows Server.
- 40. Что такое User Account Control (UAC) и для чего он нужен.
- 41. Порядок применения групповых политик?
- 42. Что такое UNC и FQDN пути?
- 43. Какие права необходимы для просмотра списка файлов?
- 44. Кейс, вендор, понятия.
- 45. Что такое WSUS?
- 46. Что такое SCOM?

## **4. ПРИМЕР ОФОРМЛЕНИЯ ЭКЗАМЕНАЦИОННОГО БИЛЕТА**

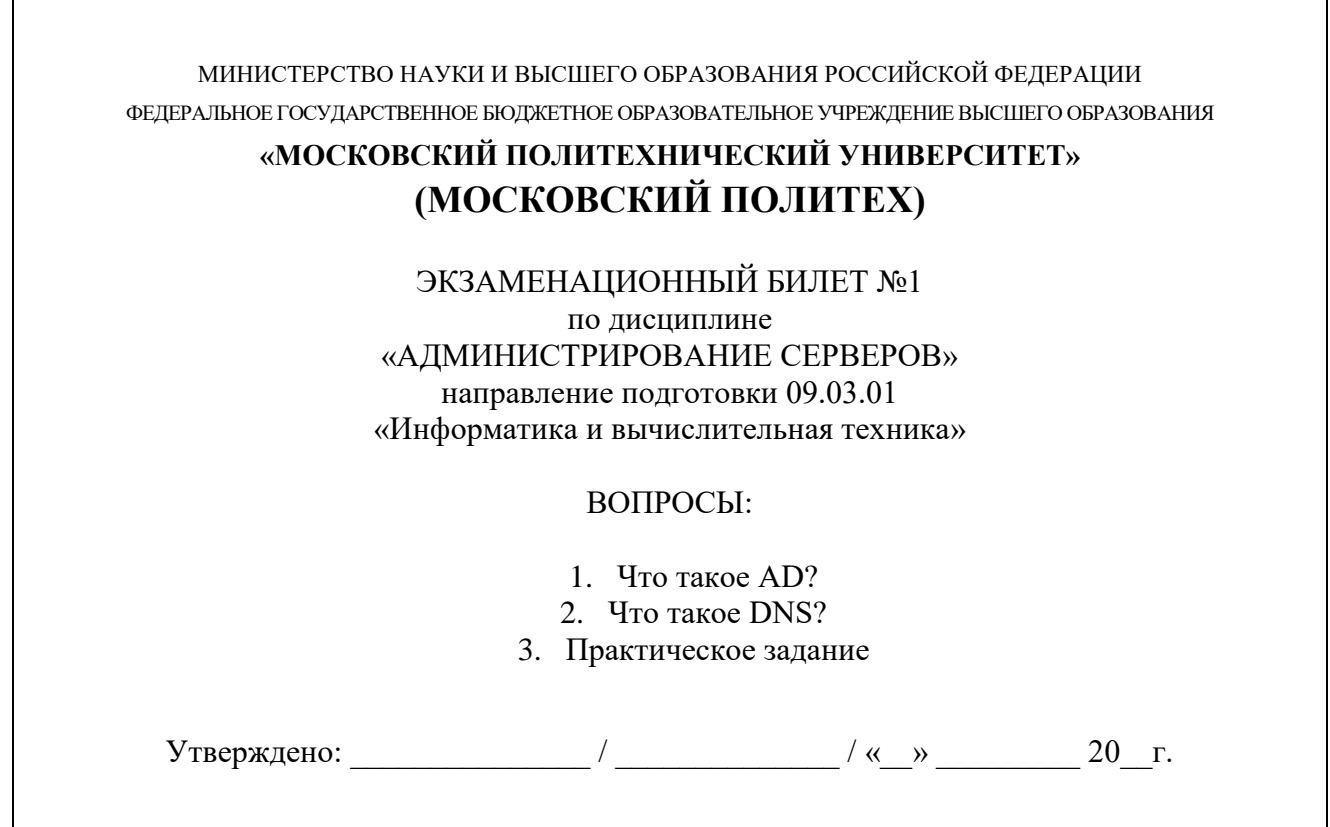

## **5. ТИПОВОЕ ПРАКТИЧЕСКОЕ ЗАДАНИЕ**

#### **Необходимо:**

1. Установить основной сервер компании офисной сети Windows 2012 R2. Имя сервера выдается. Адрес сети выдается.

Развернуть российский домен Active Directory (AD). Имя домена  $\overline{2}$ . выдается

Развернут Doman Name System (DNS), для сопоставления Name ->  $\overline{3}$ . IP. Создать обратную зону своей сети для сопоставления IP -> Name.

Разграничения прав пользователей (Для корректной работы, пароль  $\overline{4}$ . УЗ должен содержать не менее 8 символов, одна из которых должна быть цифра и еще одна заглавная)

Создать учетные записи (УЗ) пользователе в AD, должны иметь  $\overline{a}$ . ограниченный доступ на клиентов Windows 10, не иметь доступа на сервера компании. Необходимо создать контейнер Moscow, далее контейнер Intern, пользователи Proba01, Proba02, Proba03, Proba04.

Создать контейнер **DCAdmins**, с УЗ пользователя имеющий  $\mathbf{b}$ . привилегированные права администратора системы. Формат - первая буква вашего имени остальные фамилия, язык English. (пример: Сергей Заевский -SZaevskiy). При дальнейшей настройке системы использовать только свой логин! Пользователя «Администратор» отключить.

 $5<sub>1</sub>$ Установка Dynamic Host Configuration Protocol (DHCP). Рабочие места или сервера компании (в зависимости от варианта задания) должны получать IPv4 адресацию и включены в домен. Диапазон IP адресации сети выдается. Для авторизации необходимо использовать свою УЗ.

В зависимости от дальнейшее полученного задания ИТ-специалист выполняет один или несколько вариантов задания.

#### Вариант А:

Для отказоустойчивости системы разворачивается дополнительный сервер, на котором создается резервирование

- Установка второго сервера Windows 2012 R2 в домен.  $1<sup>1</sup>$
- Резервация контролера домена Active Directory, второй контролер.  $\overline{2}$ .
- Резервация DNS, IP < $\geq$ Name  $\overline{3}$ .

4. Резервация DHCP в режиме Failover (Отказоустойчивый), Load Balance Mode (Балансировка нагрузки).

#### **Вариант В:**

Установка веб-сервера Internet Information Services (IIS).

1. Установка клиента Windows 10 в домен (через него осуществляется проверка работы)

2. Установка IIS на сервера (если требуется).

3. Создание отдельной папки для файлов вашего Web-сервера, с советующими правами.

4. Создание своего Web-сервера, домена третьего уровня.

5. Добавление имени Web-сервера в DNS в прямую и обратную зону вашего домена.

6. Создание приветственной страницы.

#### **Вариант C:**

Установка, настройка Distributed File System (DFS) и подключением общим диском к УЗ

1. Установка второго сервера Windows 2012 R2 в домен.

2. Создание папок (имя не менее 5 символов) на двух серверах по 3 шт. Настройка share.

3. Установка роли DFS, настройка на созданные 6 папок, добавление в AD общей папки.

4. Добавление сетевого диска общей папки через групповую политику пользователя (GPP) на любую УЗ пользователя. (default)

#### **Вариант D:**

Добавление сетевых дисков с персональными папками для пользователей через GPP Windows Server 2012 R2

1. Установка клиента Windows 10 в домен.

2. Создание общего диска на сервере, настройка share и добавление AD в контейнер **Intern**.

3. Привязка общего диска УЗ пользователей **только** контейнера **Intern** через GPP

4. Создание и привязка персональных папок УЗ пользователей **только** контейнера **Intern** через GPP

## **Вариант Е:**

Установка, настройка MS SQL сервера

- 1. Установка второго сервера Windows 2012 R2 в домен.
- 2. Установка, настройка MS SQL сервера.
- 3. Разделение прав пользователей в среде SQL. Создание базы данных

## **Вариант F:**

Установка, настройка WSUS сервера

- 1. Установка второго сервера Windows 2012 R2 в домен.
- 2. Установка, настройка MS SQL сервера.
- 3. Разделение прав пользователей в среде SQL. Создание базы данных

## **Вариант G:**

Установка, настройка WSUS сервера

- 1. Установка WSUS сервера на имеющийся сервер Windows 2012 R2.
- 2. Установка клиента Windows 10 в домен.
- 3. Настройка WSUS и проверка через клиента Windows 10 работу ПО.

## **Вариант H:**

1. Установить второй сервер компании на базе ОС Linux. Имя сервера выдается. Адрес сети выдается.

- 2. Установить FTP сервер, Apache, MySQL.
- 3. Настроить соответствующие службы.